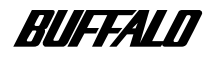

# **I EEE1394 CD-RW**

# **CRWiF-B1210**

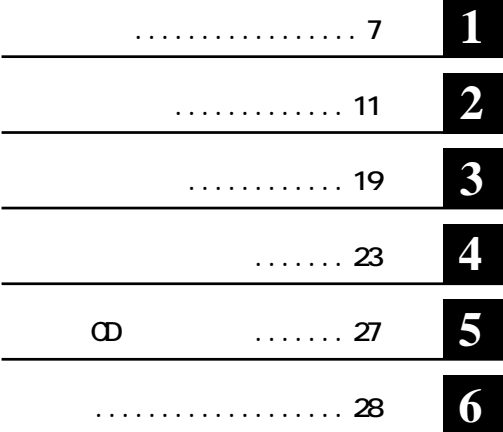

注意マーク ........ **に続く説明文は、製品の取り扱いにあたって特に注意すべき事項**

**…… 〜次へ** 

**CRWF i.LINK** FireWre IEEE1394 **i** . **LI NK FireWre** IEEE1394 **A:フロッピーディスク ライ C:ハードディスク CD-ROM CD-CD-RW** CD **WINCDR** (\*) MacCDR **EXAMPLE IN RW WinCDR** (\*) **MacCDR \*** WrODR **WINCOR** 

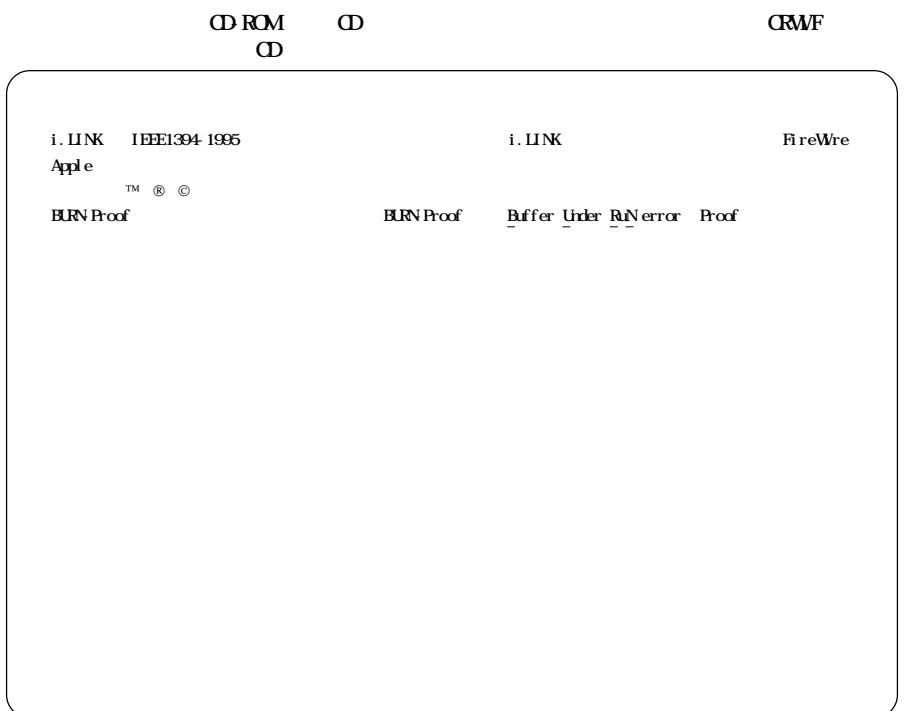

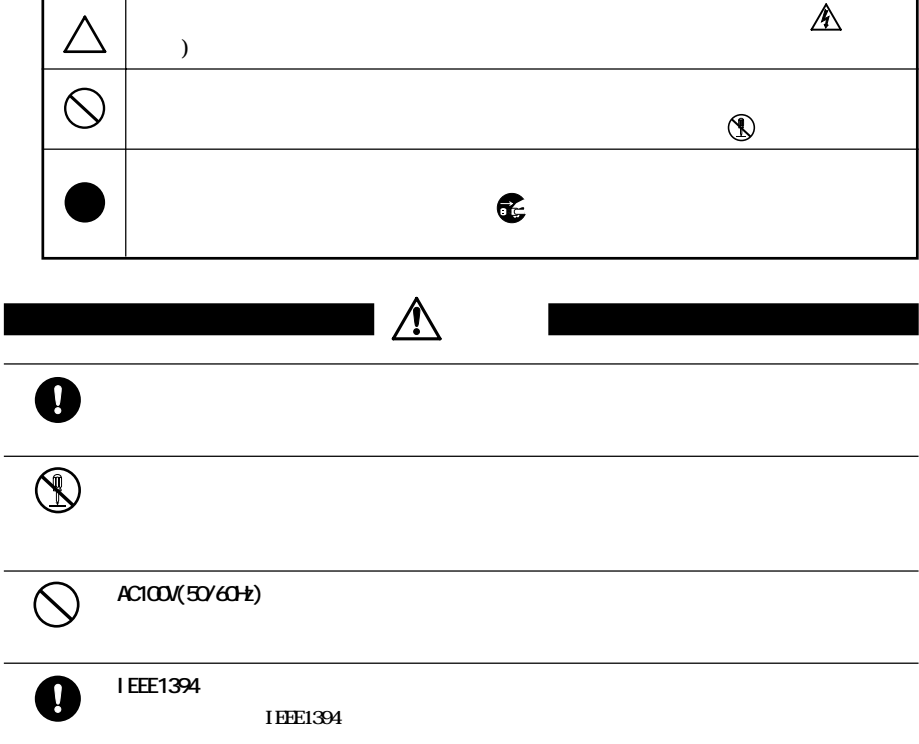

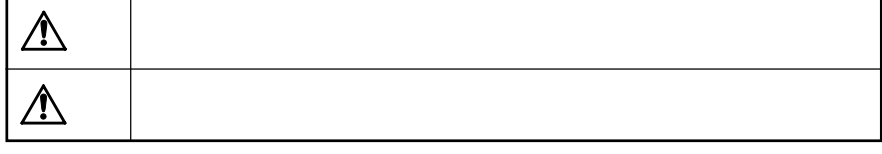

**)** 

**△は、警告・注意を促す記号です。△の近くに具体的な警告内容(例: 感電**

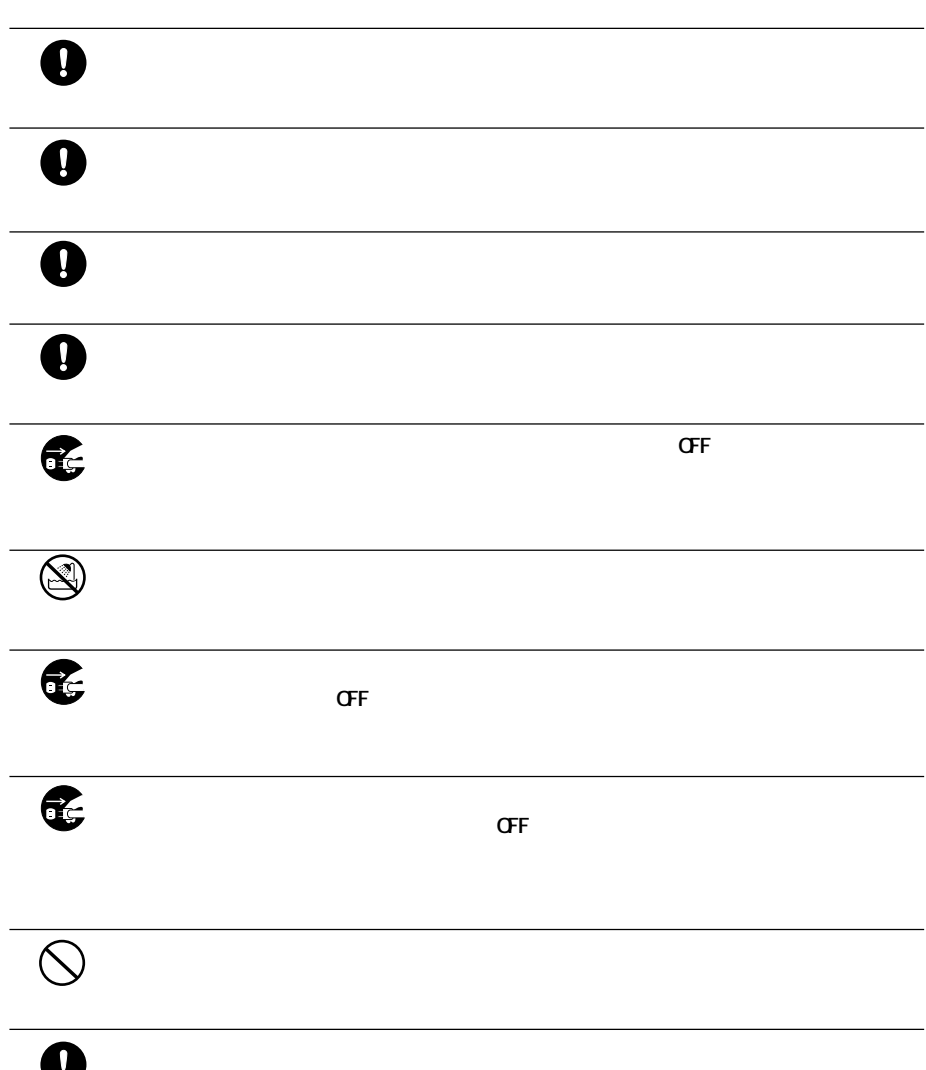

 $\overline{\bigcirc}$ 

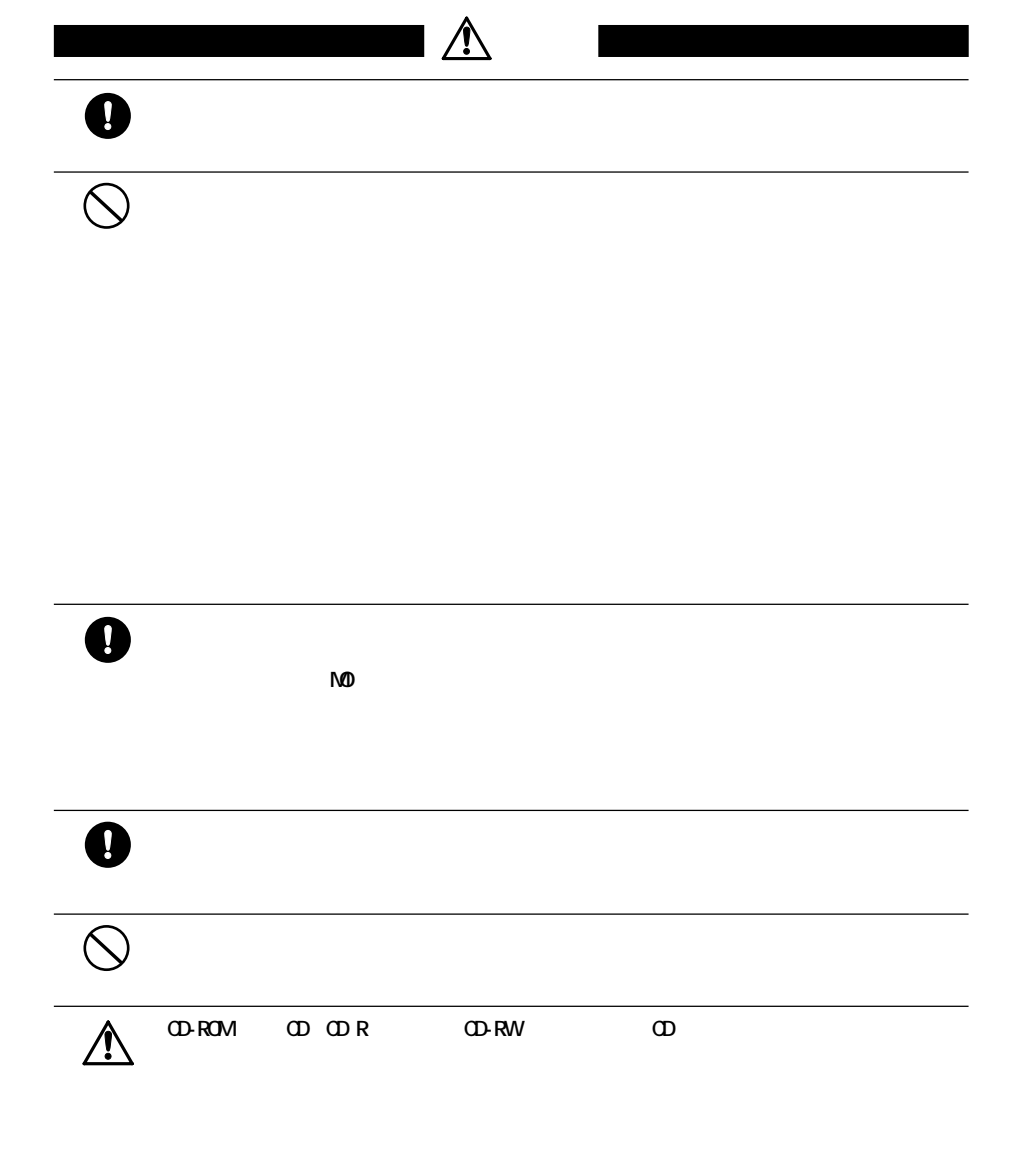

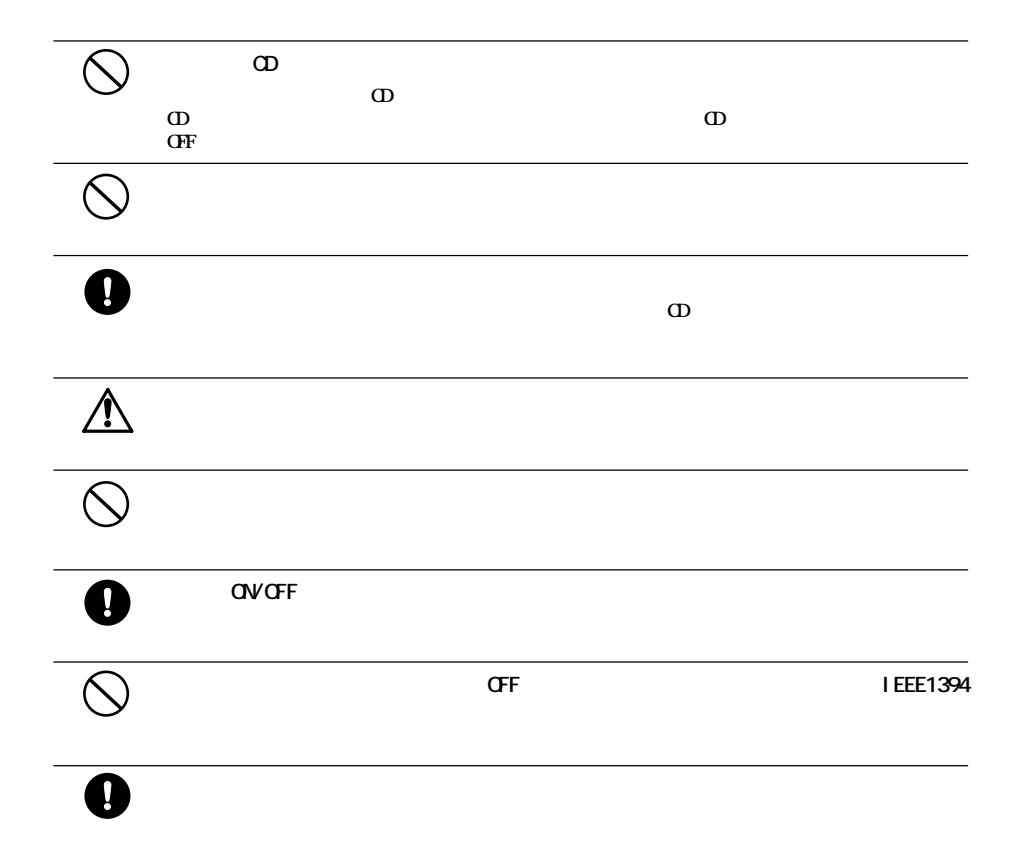

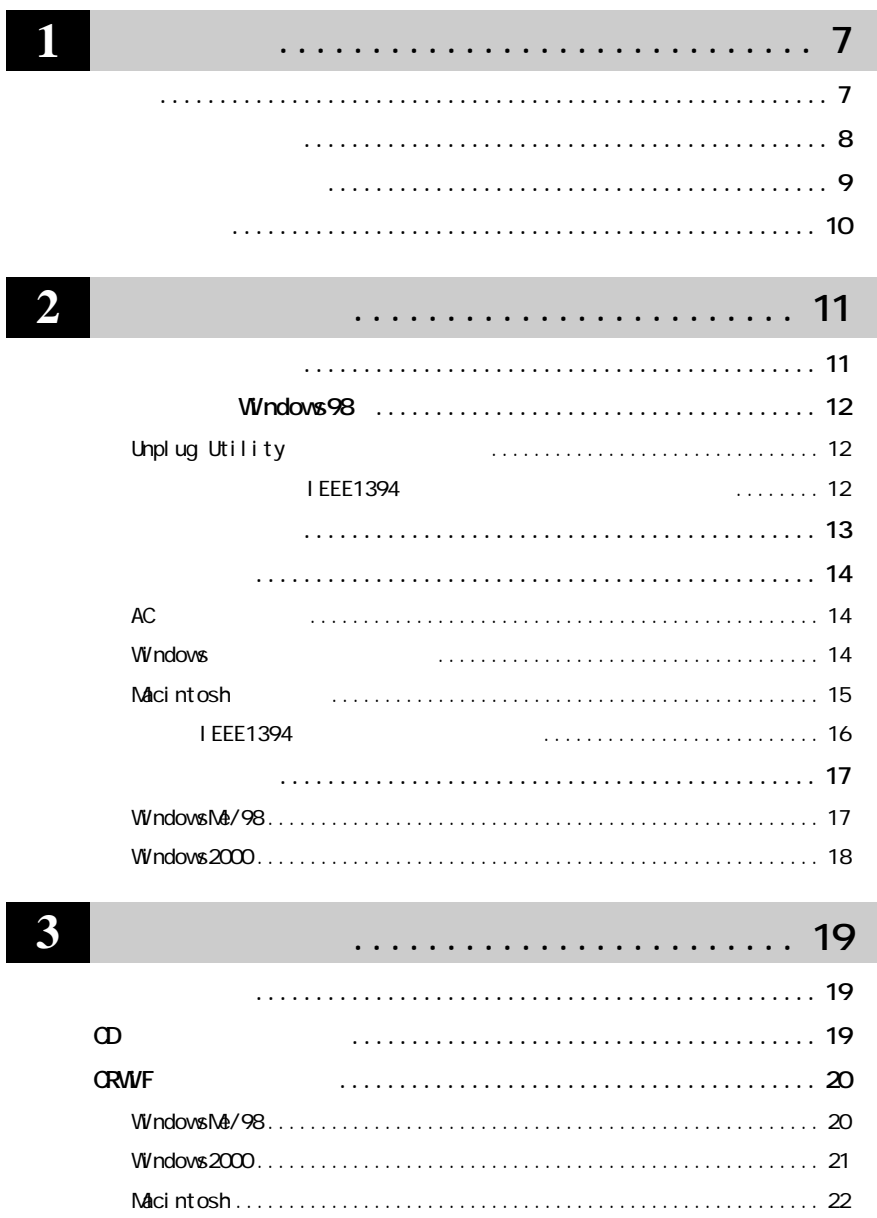

. . . . . . . . . . . . . . . . . . . 22 . . . . . . . . .  $\ddot{\phantom{a}}$ 

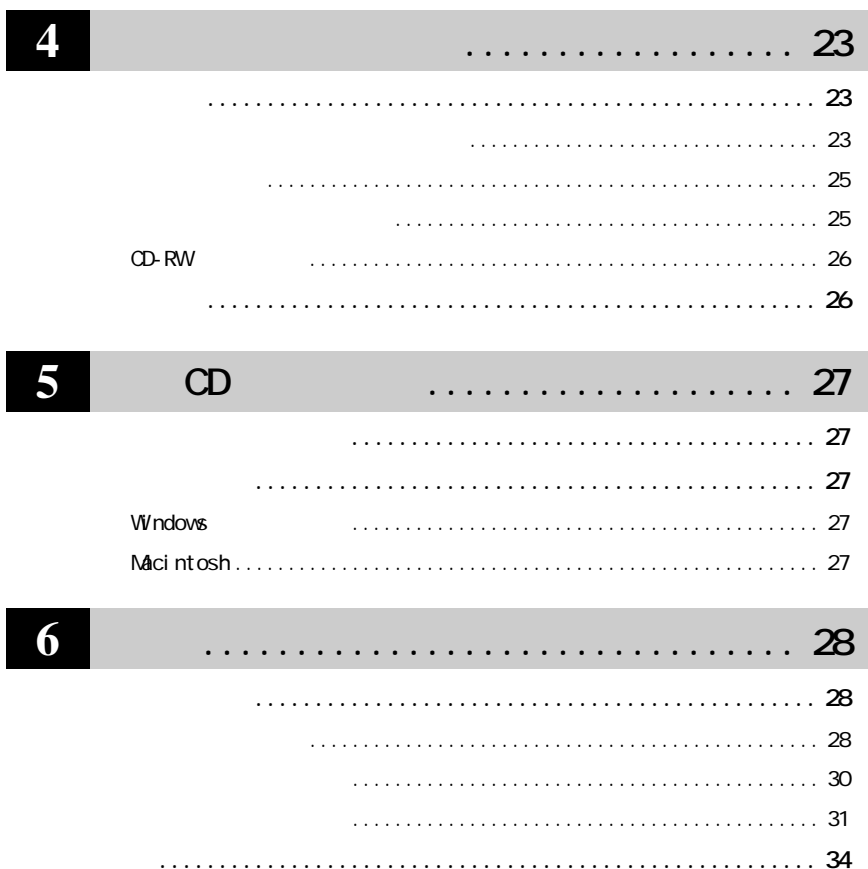

. . . . . . . . . .

  **CRWF OPERALLY** 

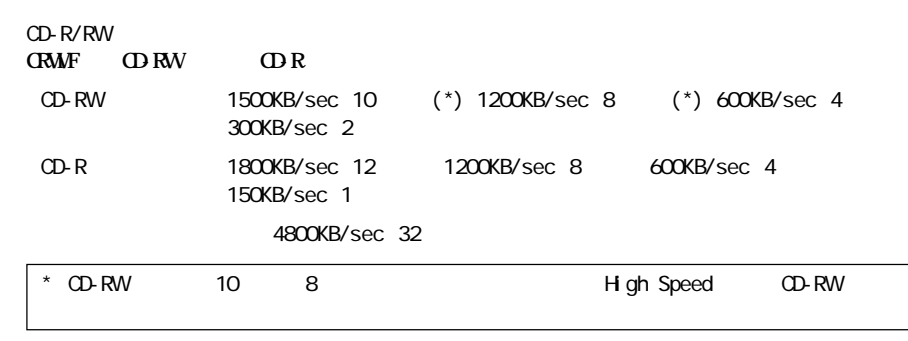

**BURN-Proof** 

**CD-R/RWメディアへの書き込み中に他のアプリケーシ ンで作業をしても、バッ ァアンダーランが発生しま**

**19 BURN-Proof** 

**次の CD のフォーマット形式をサポー しています。**

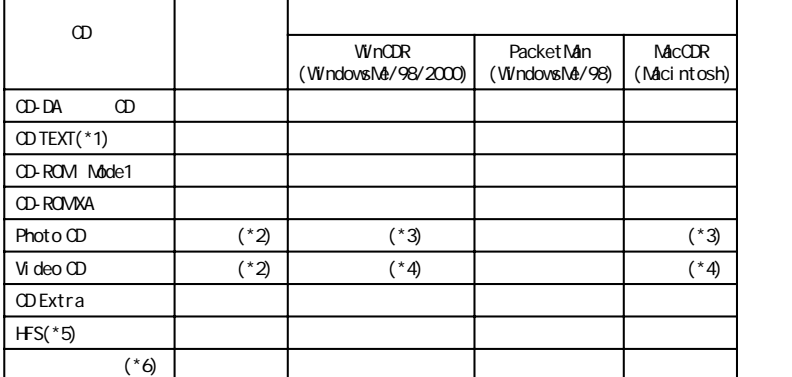

\*1  $\infty$   $\infty$  TEXT  $\infty$  CRWIF WinCDR CD TEXT

 $CD$  TEXT

 $*2$ 

\*3 JPG<br>\*4 Video CD Mideo CD Video CD  $*4$  Video CD  $*4$  Video CD  $*1$  MPG

\*5 Mac OS National Macintosh

\*6 ISO9660 HFS

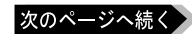

**1**

CRWF-B1210  $\begin{array}{|c|c|c|c|c|} \hline \end{array}$  7

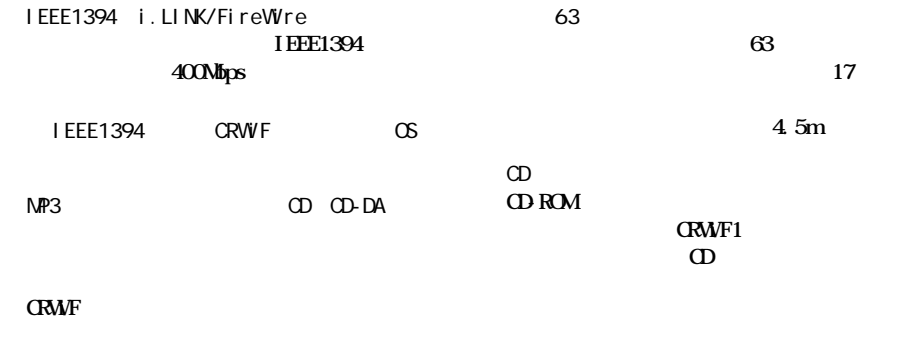

**パッケージの内容**

#### △注意

**P20 CRWF** 

・4ピン←→ 6ピン(1m) ............ 1 本

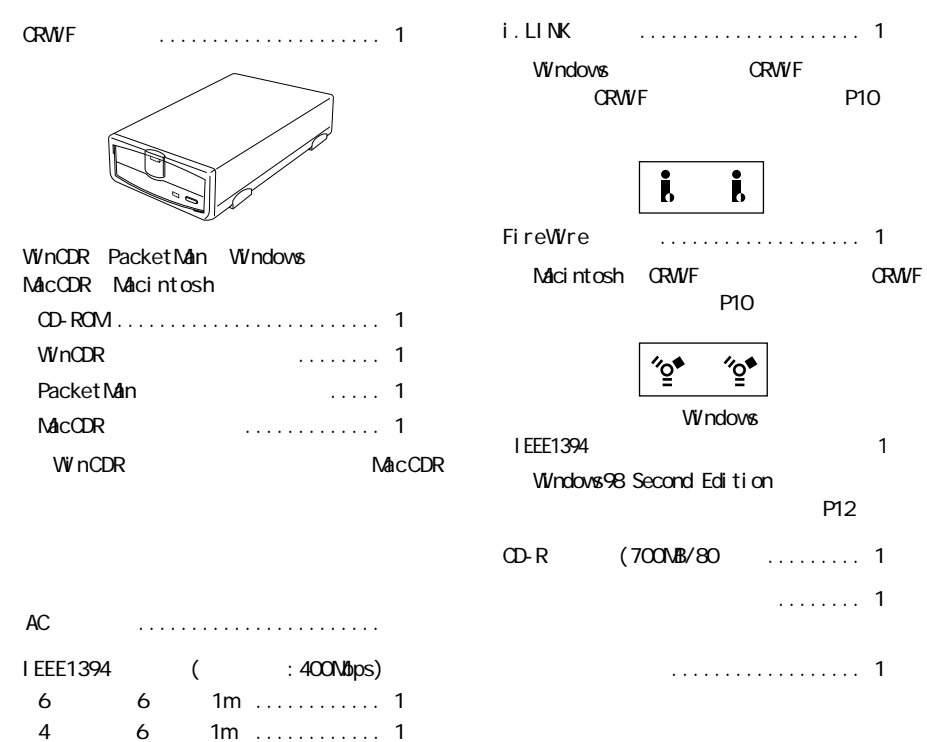

Windows **・CPU .................... Pentium 166MHz 以上 ・メモリ................... 64MB 以上(WindowsMe/98)/ 96MB 以上(Windows 2000)**  $\dots$ ,  $IEE1394$  **i**. LINK  $(*)$  $\ldots$  .  $\ldots$  **10MB 50~ 800MB(\*2) ・ OS ..................... WindowsMe、Windows98 Second Edition(\*3)、 Windows2000**  $*1$  OHCI S400 S400  $*360$ IFC-IL3 /DV IFC-ILCB2 /DV  $z^*$  2 \*3 Windows98では動作しません。本書でWindows98と記載されている箇所は全てWindows98 Second Edition Macintosh **・メモリ................... 64MB 以上 ・インターフェース ........... IEEE1394(FireWire)イ ーフ ース ・ハードディスク空き容量 .....インス ール用に約 5MB、書き込み時の一時的な作業領域として約 50 ~ 800MB(\*) ・OS ..................... Mac OS8.6、Mac OS9**  $\star$ **BURN-Proof CD-R/RW CD-R/RW D** R/RW **\***  $\star$ **BURN-Proof OD R/RW OD-R/RW**  $\star$ A注意 BURN-Proof **・CRWiFに衝撃を与えた場合や、CD-R/RWメディアの異常** CD-ROM BURN-Proof Buffer Under RuN error Proof

**しかい** 

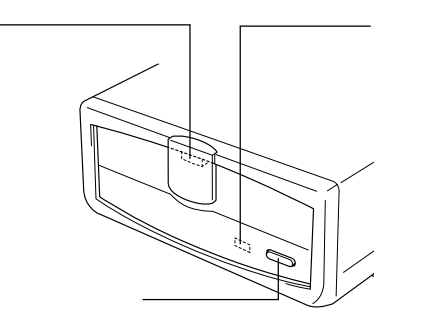

**各部の名称**

 $CD$ BURN-Proof

 $\infty$ 

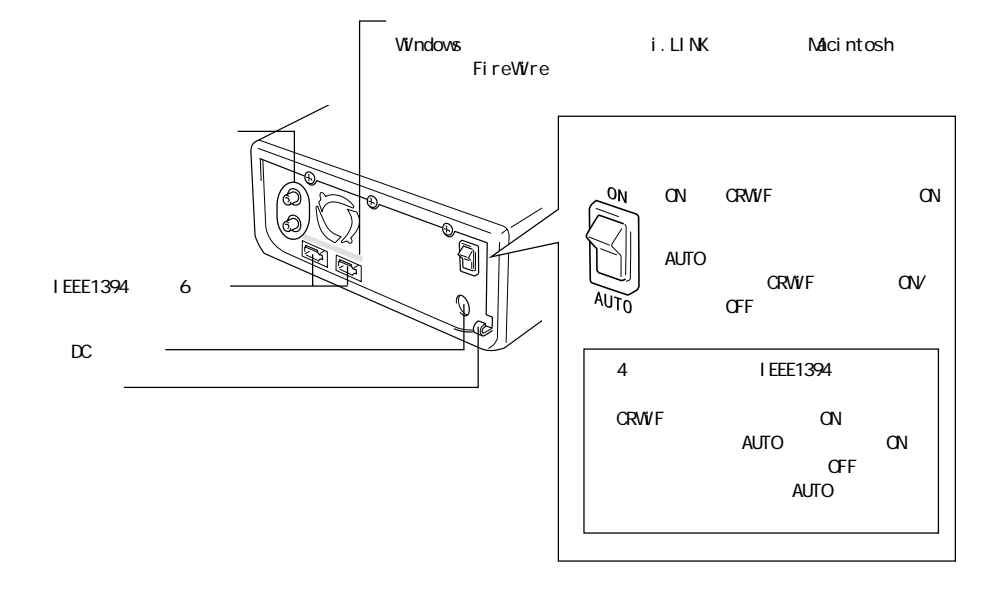

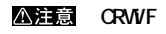

 $\alpha$ 

**EXAMIT STATE STATE STATE IN THE STATE IS STATE P27** 

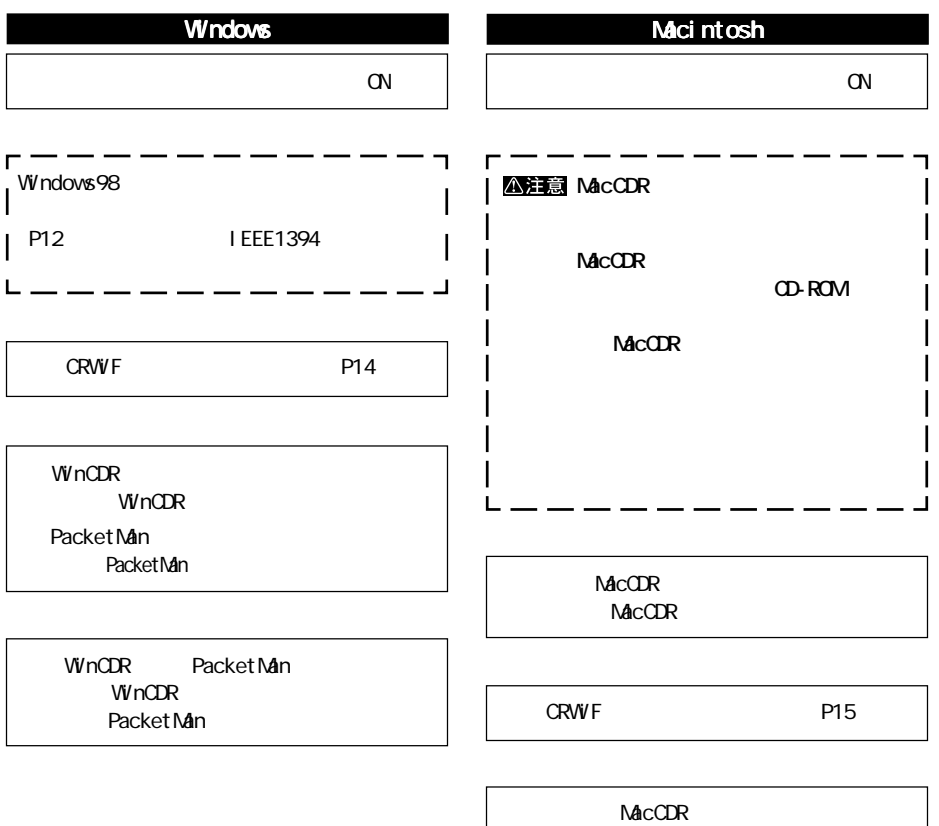

**MacCDR** 

**2**

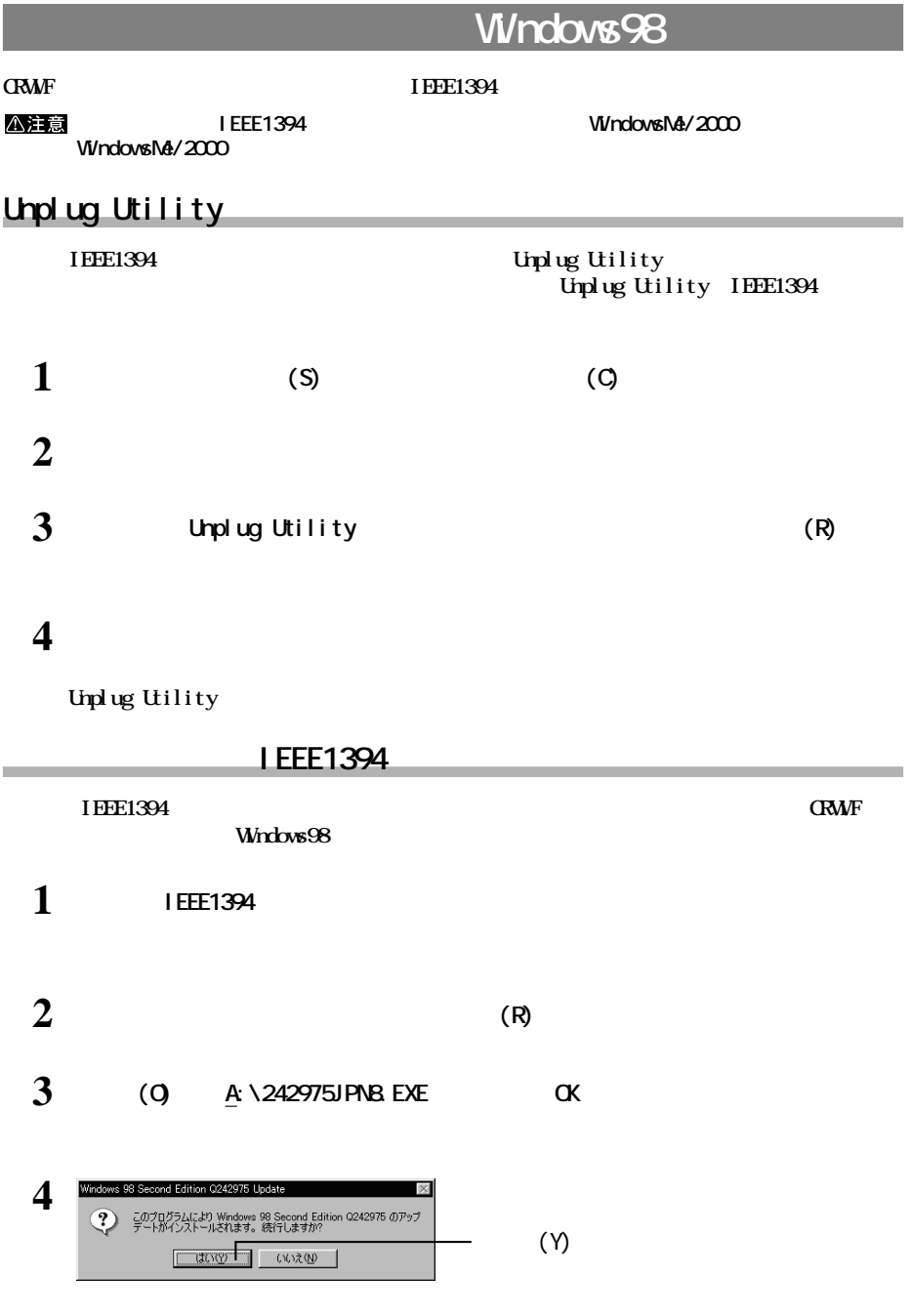

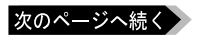

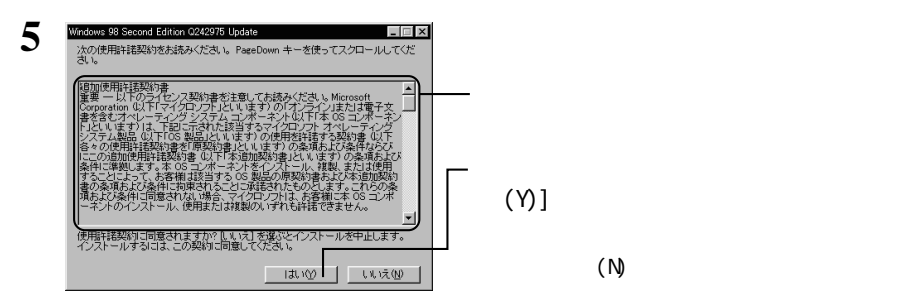

**6 IEEE1394 アップデートディスク」をフロッピーディスクドライブから取り出し、[はい(Y)]ボタンをク**

**Windows** 

**以上で IEEE1394 デバイ ライバアップデートのインス ールは完了です。**

 $\alpha$  CRWiF

● 大切なデータを守るため、CRWiFを接続する前に、ハードディスクなどに記録されているデータを他のメディ

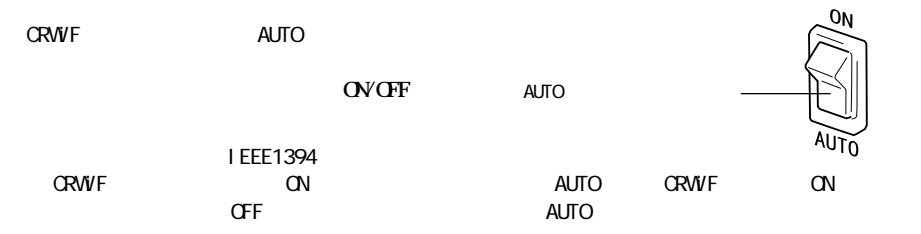

**は、** 

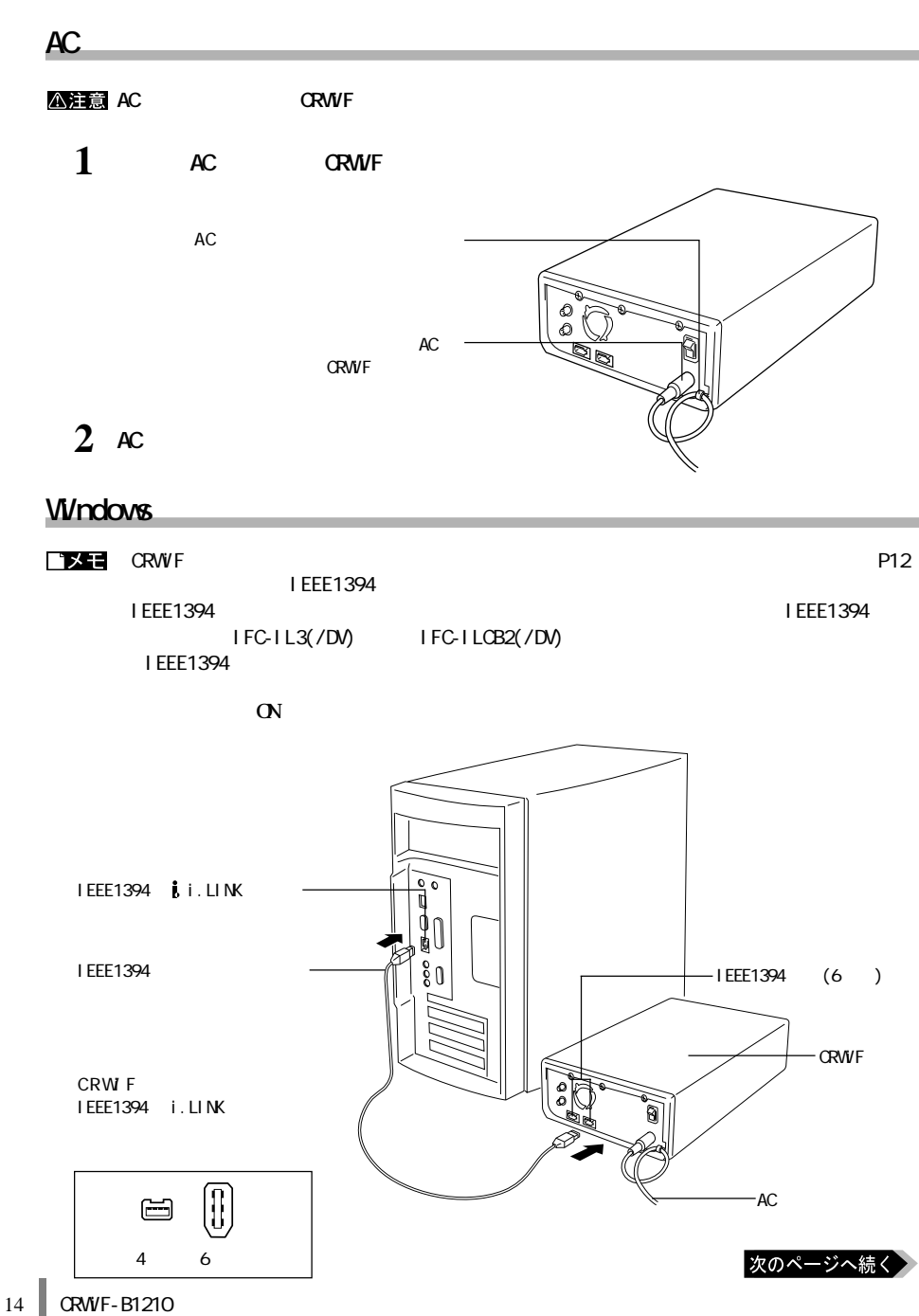

**は、その他の** 

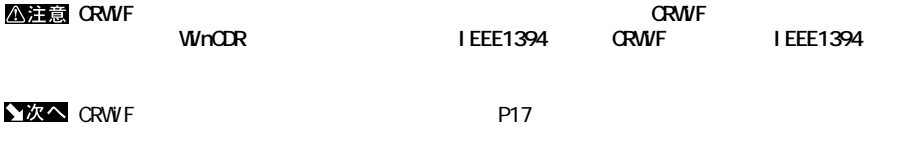

Macintosh

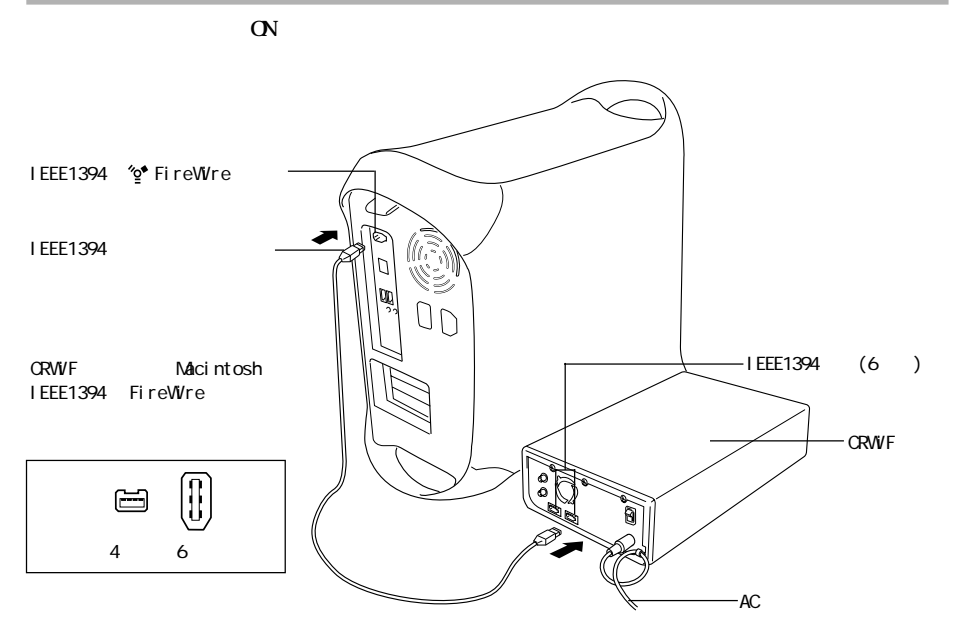

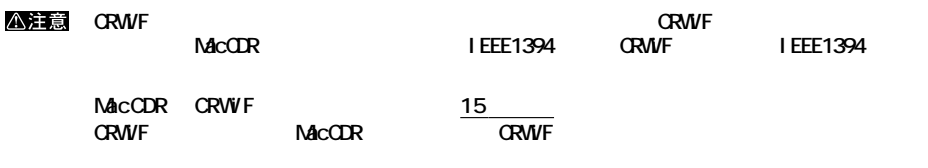

▲次へ

 $NACOR$ 

**2**

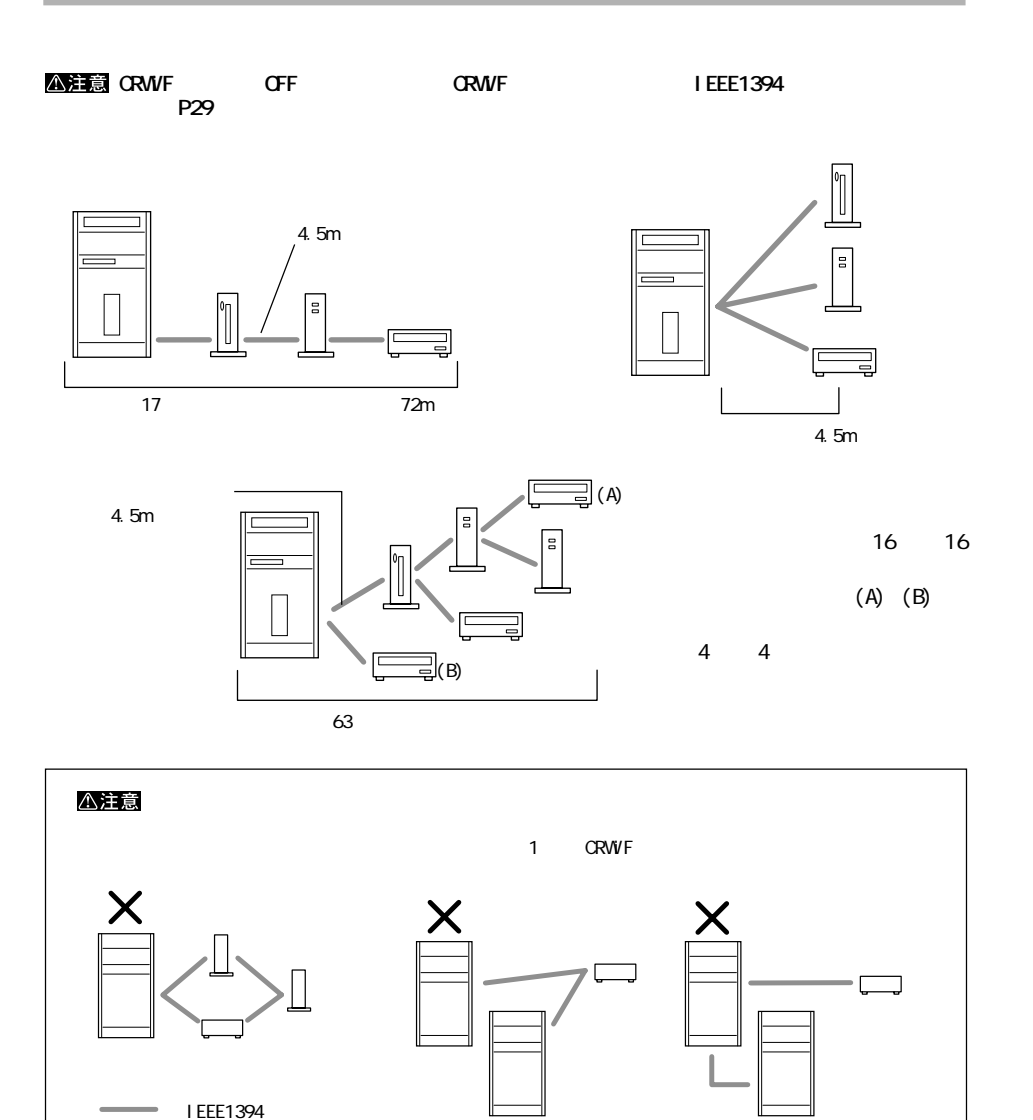

### **WindowsMe/98**

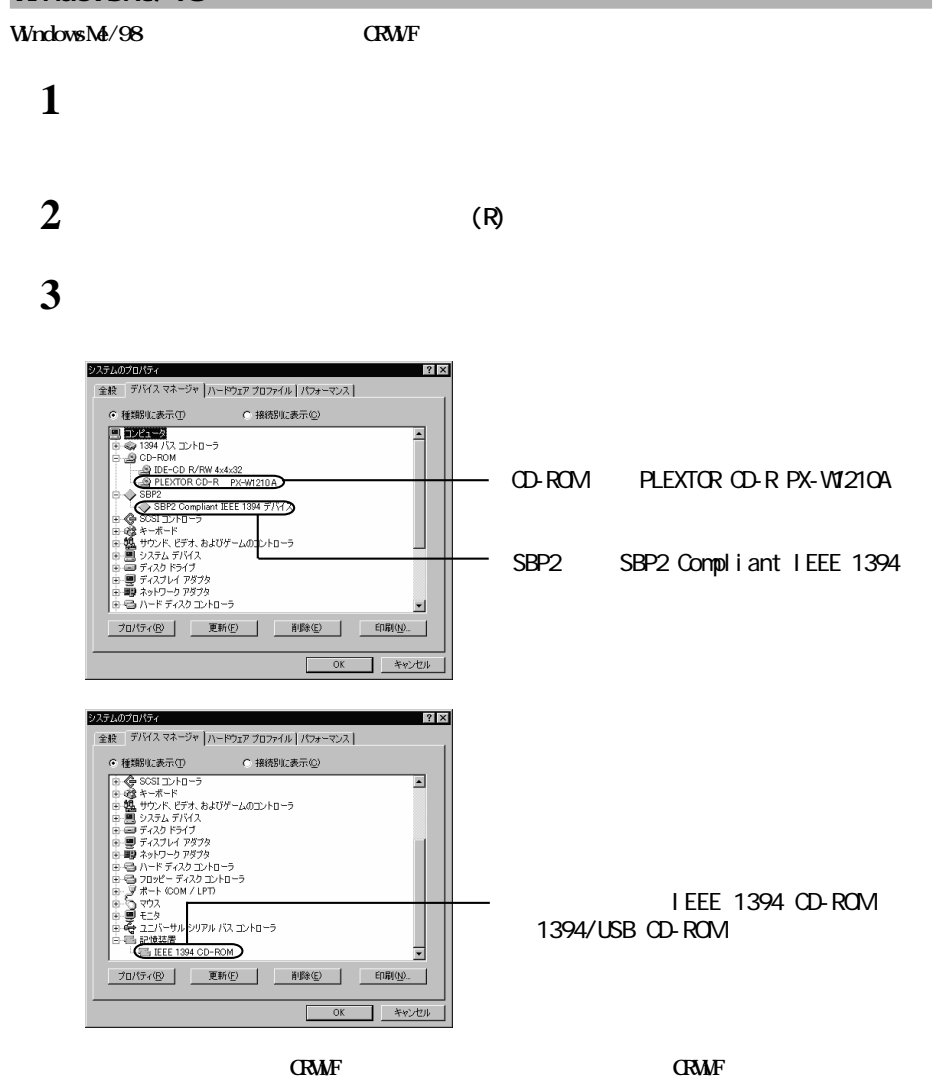

**は、その場合には、** 

◆次へ

【別冊 「WinCDRクイ クスタートガイド」または別冊 「PacketManクイ クスタートガイド」 参照】

# **Windows2000**

**1 デスク ップ画面の[マイ コンピュータ]アイコンにマウスのカーソルを合わせ、マ**

**2 メニューが表示されたら[管理]をクリックします。**

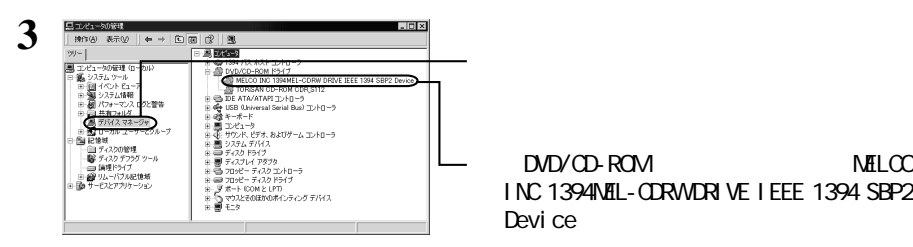

 $DD/CD$ -ROM
NELCO INC 1394MEL-CORWORIVE IEEE 1394 SBP2 Devi ce

**ERWIF EXALLENT CRAMING CRAMING CRAMING CRAMING CRAMING CRAMING CRAMING CRAMING CRAMING CRAMING CRAMING CRAMING CRAMING CRAMING CRAMING CRAMING CRAMING CRAMING CRAMING CRAMING CRAMING CRAMING CRAMING CRAMING CRAMING CRAM** 

■文へ

WinCDR

**CDのセットのしかたやメディアの取り扱いに関する注意を説明しています。**

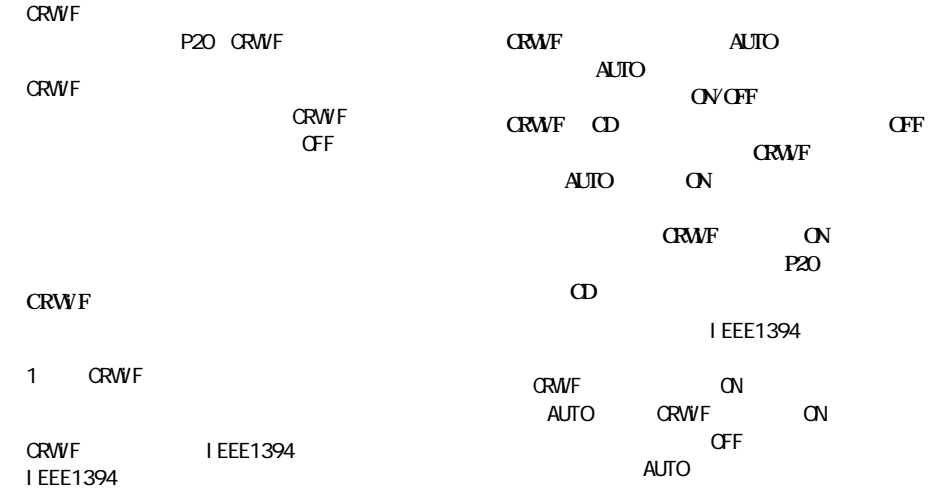

**しかい** 

**CD のセット/取り出し**

 $\infty$ 

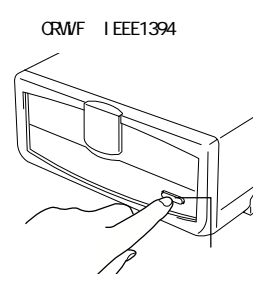

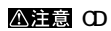

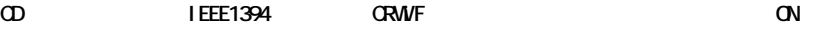

**3**

ෑ

 $\infty$ 

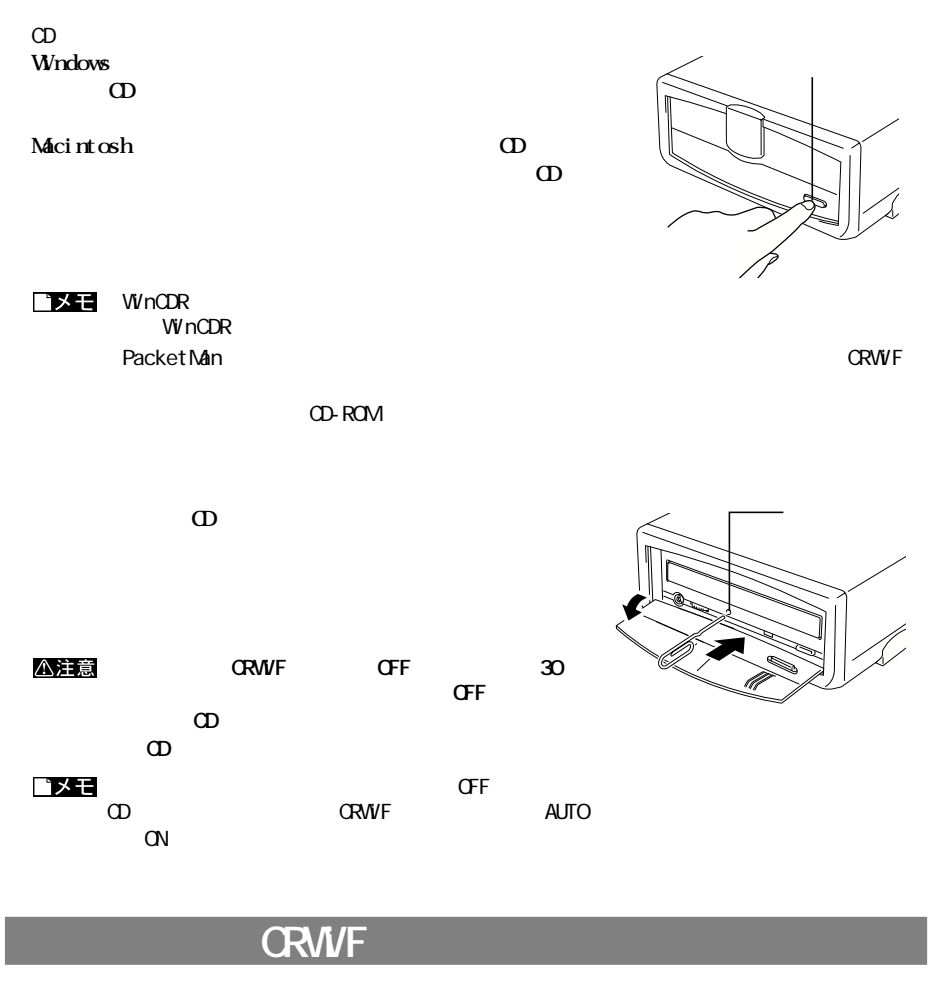

**必ず次の手順に従って取り外してください。次の操作を行わずにCRWiFを取り外すと、エラーメ**

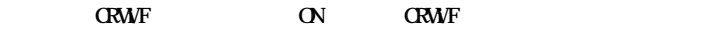

**CRWIF** CRWIF CRWIF **CRWIF** 

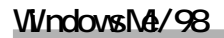

△注意

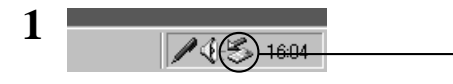

とう

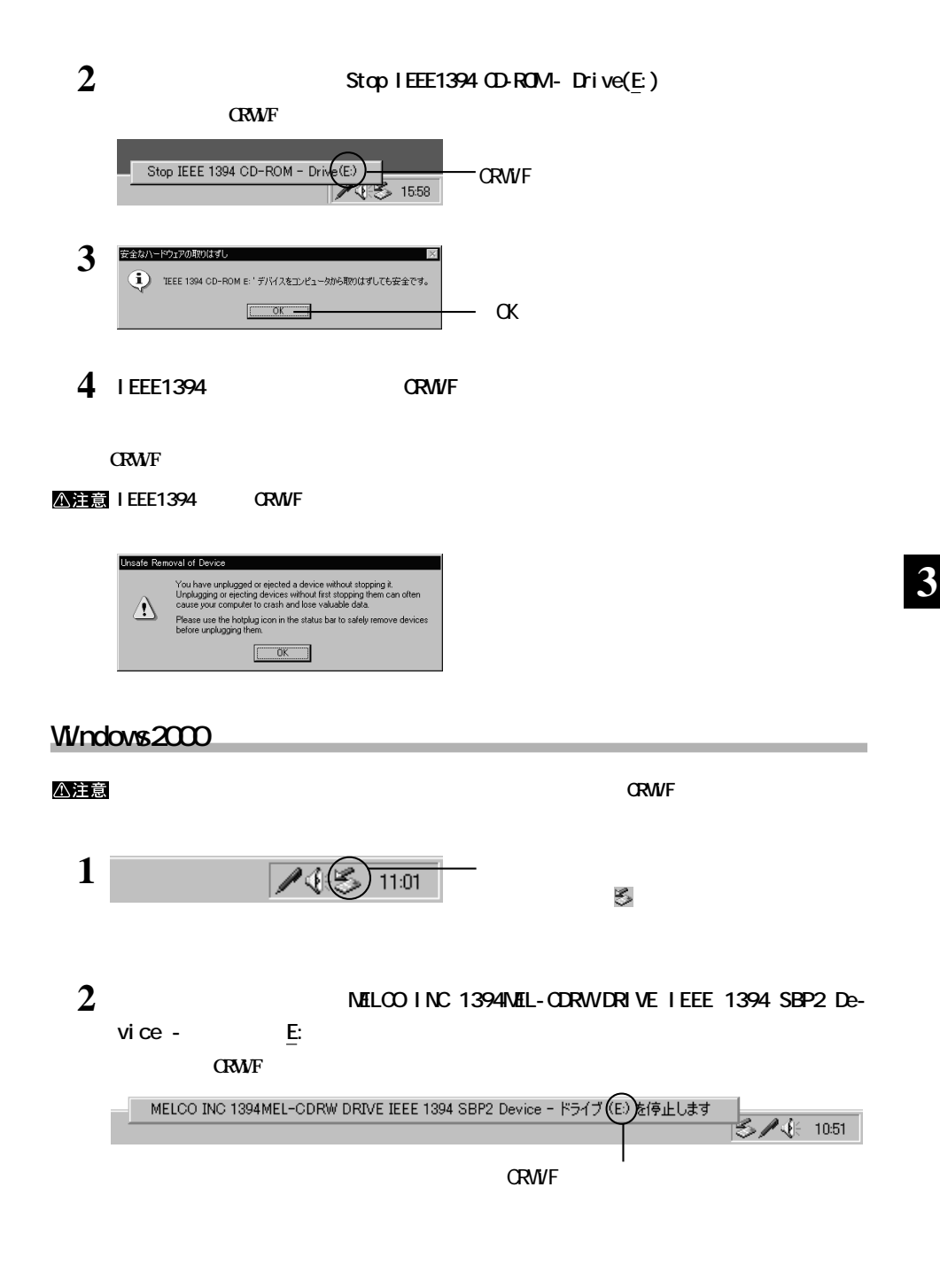

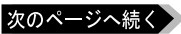

CRWF-B1210 21

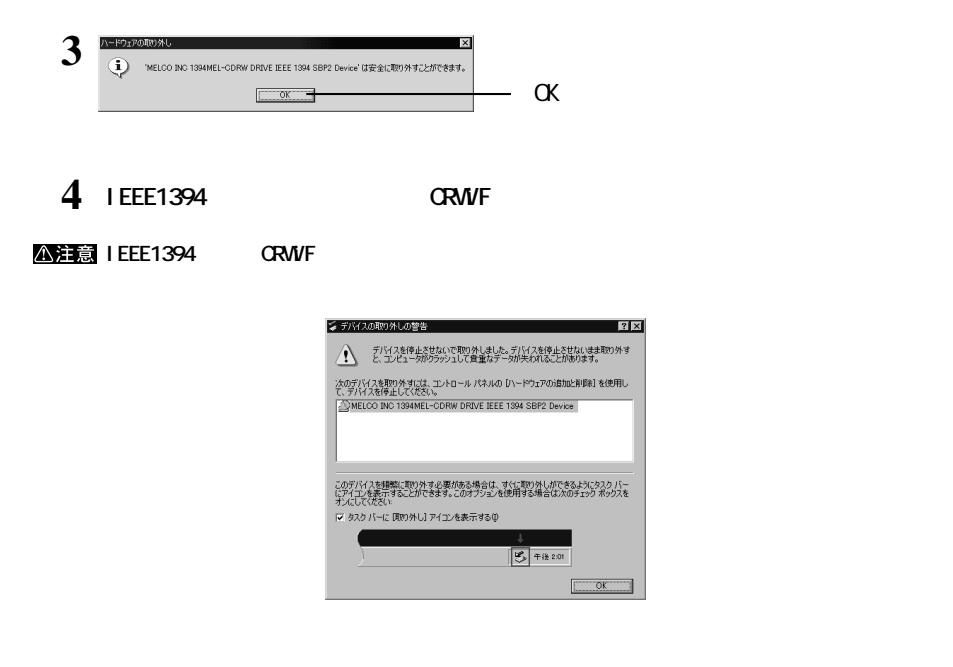

## **Macintosh Macintosh (Reset) (Properties)** (Properties) (Properties) (Properties) (Properties) (Properties) (Properties) (Properties) (Properties) (Properties) (Properties) (Properties) (Properties) (Properties) (Properties) (Proper **IEEE1394 MacCDR** Reader that IEEE1394 the MacCDR MacCOR **LEEE1394 Reference CONSTRUCT IEEE1394 MacCDR**

**メディアの取り扱いに関する注意**

**CD-R/RW** 

**4**

**CD-R/RW** 

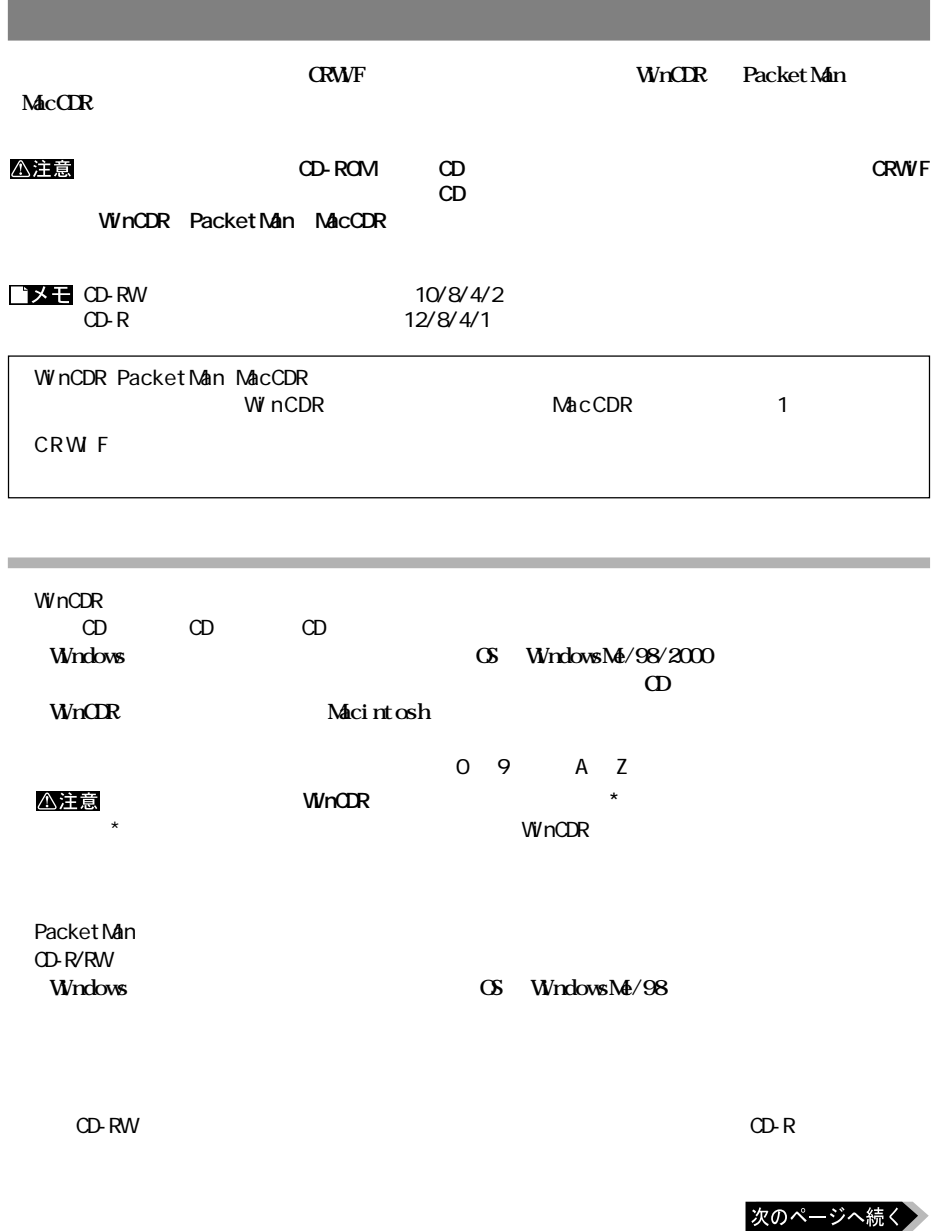

**4**

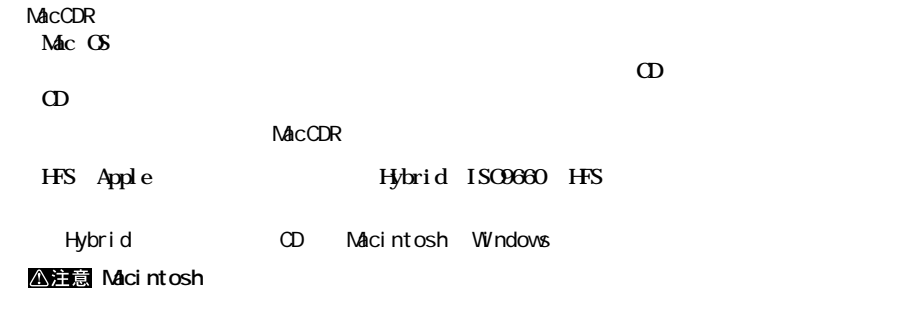

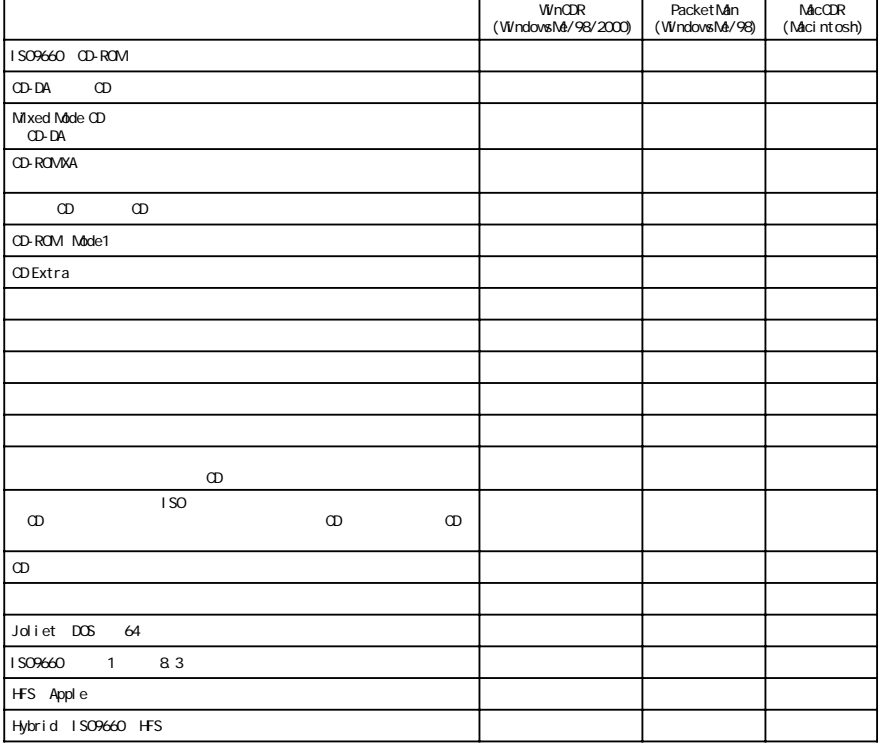

#### **CRWiF 付属のラ ングソ アは、それぞれ次の書き込み方式に対応しています。**

**書き込み方式**

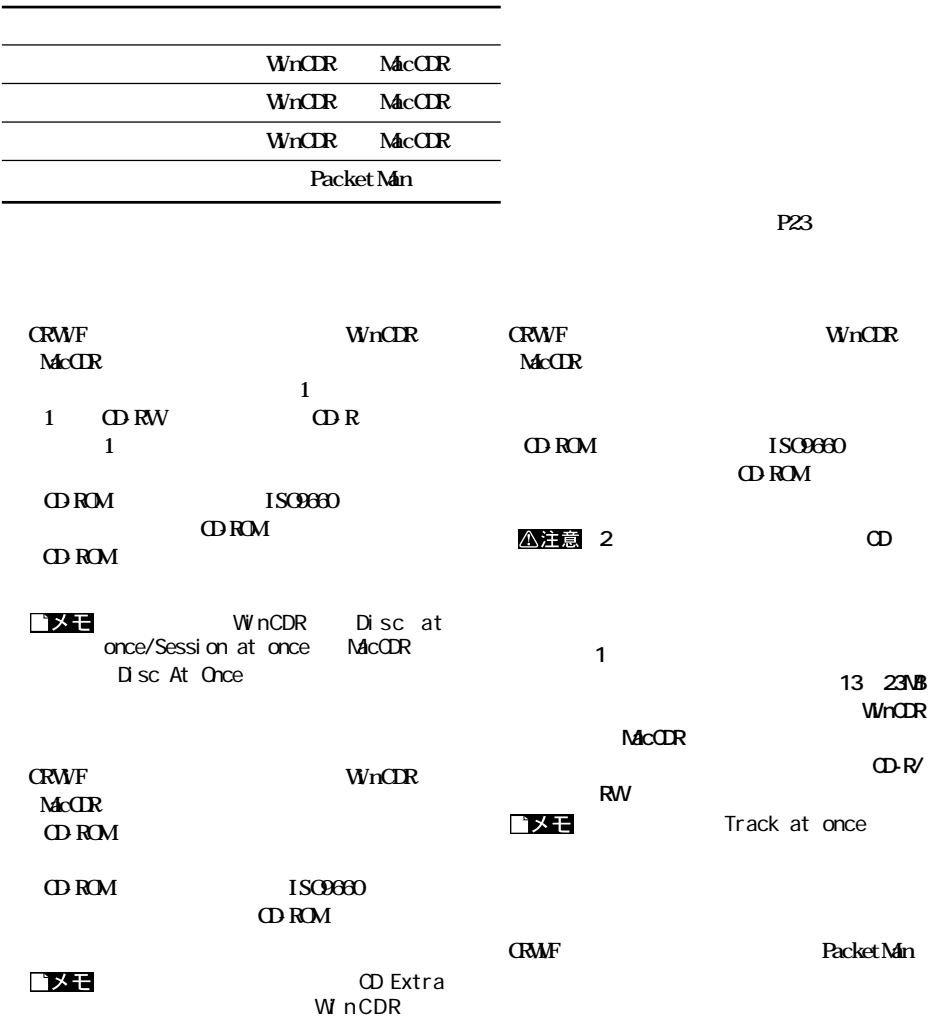

Disc at once/Session at once MacCDR Disc At Once

**ISO9660**<br>ROM

**WINCDR** 

13 23MB **WinCDR** 

**書き込みをすると、以降はその CD-R/**

 $PacketMn$ 

**CD-ROM** 

**4**

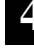

 $\Big|$  25

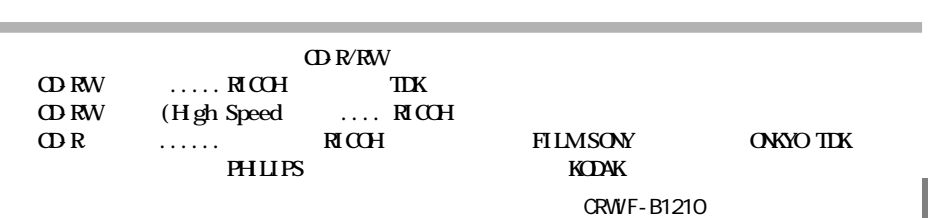

# **CD-RW の制限事項**

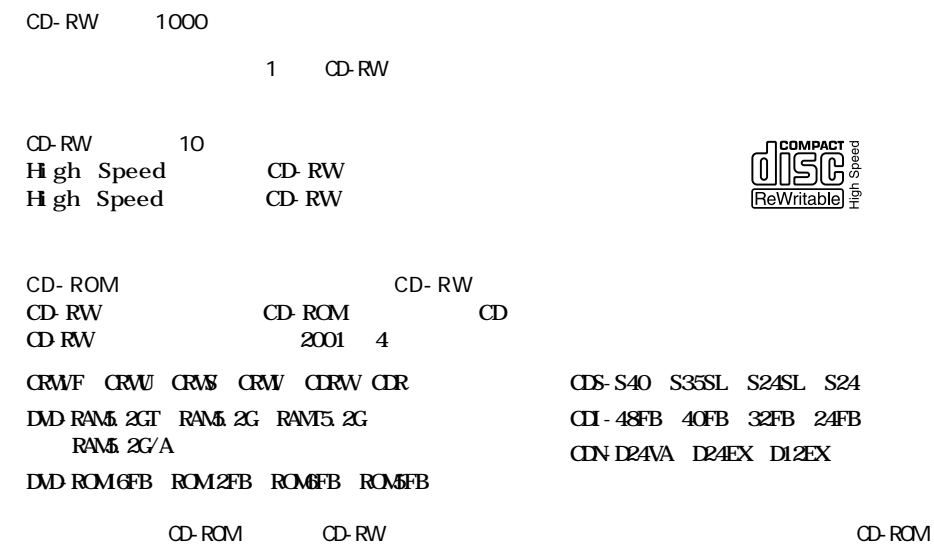

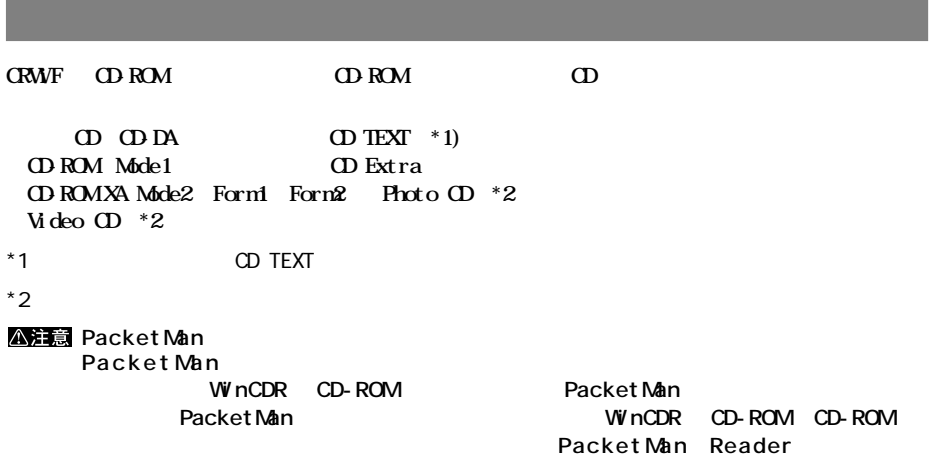

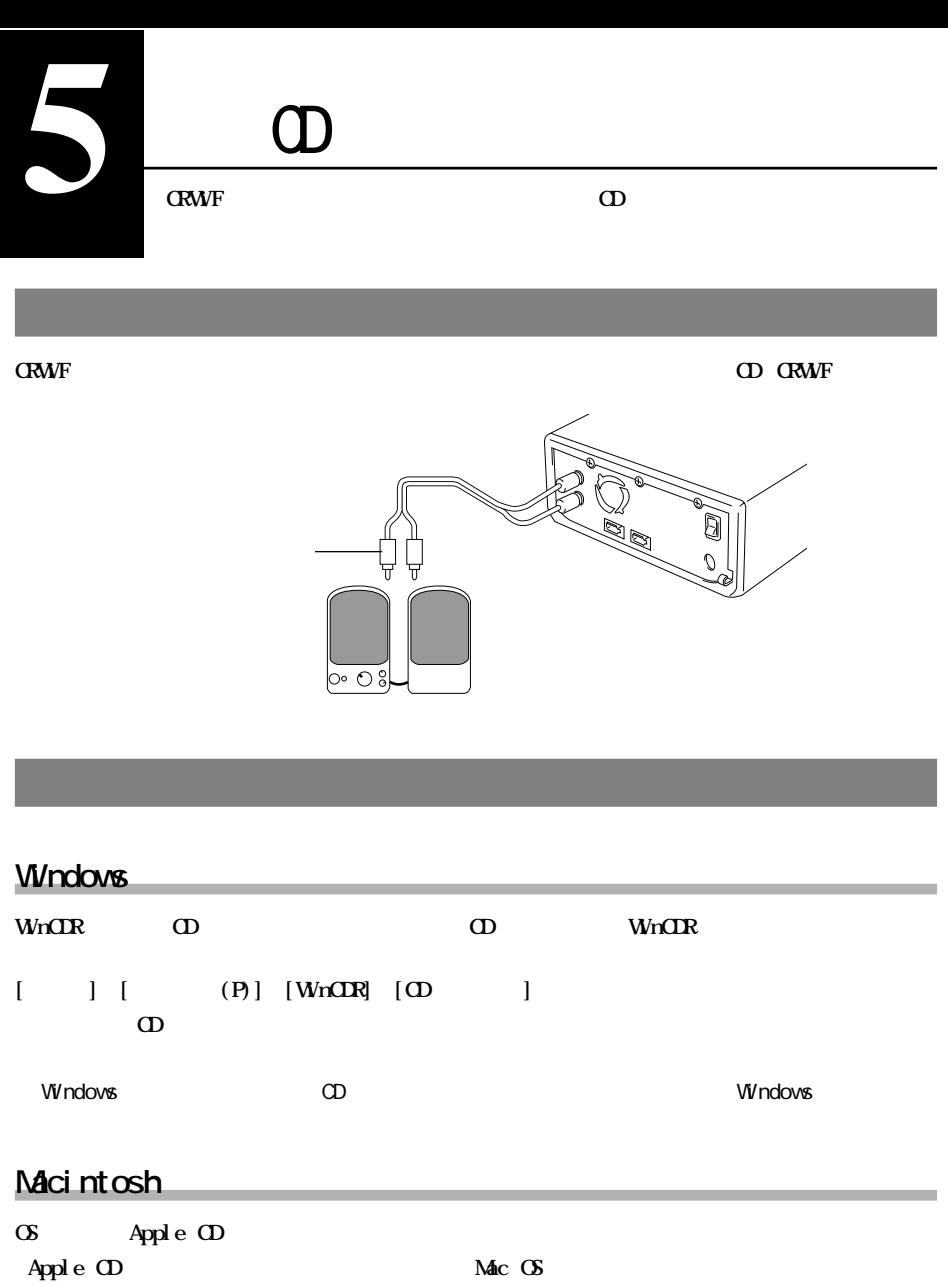

 $\Theta$ 

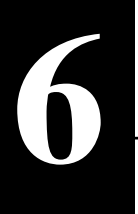

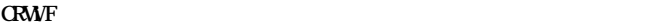

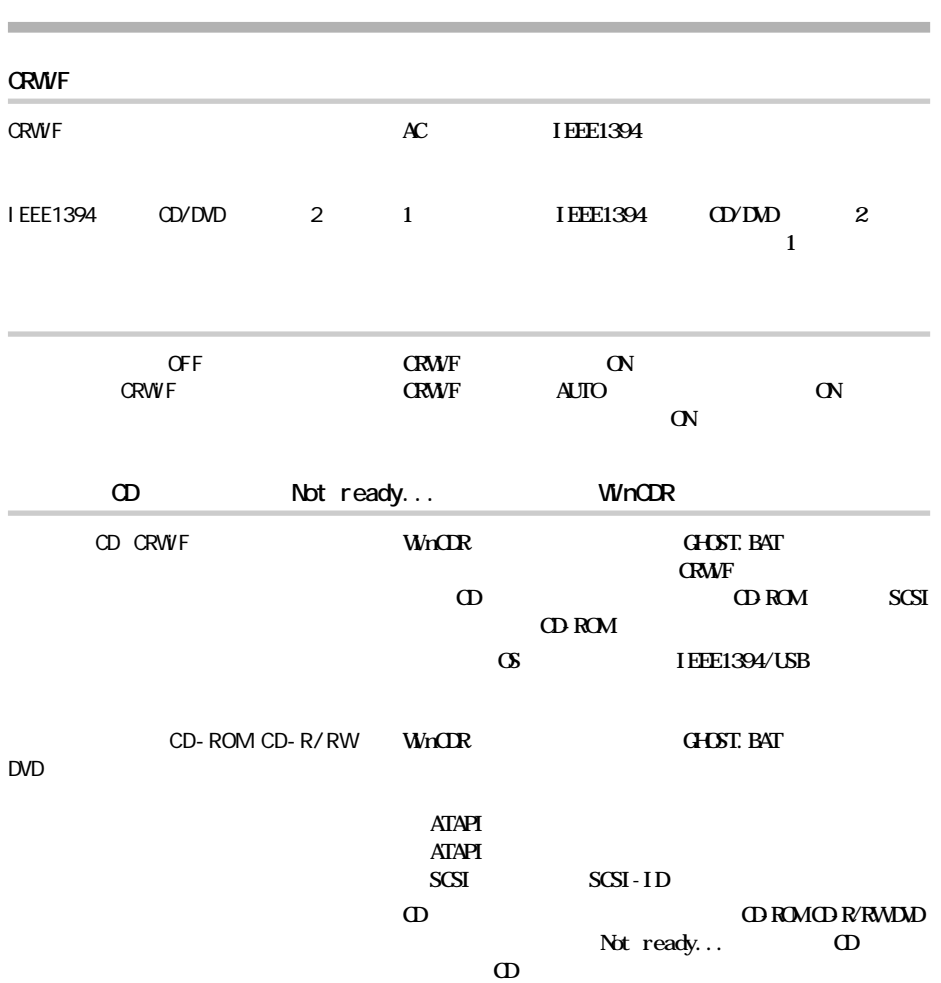

**ロー** 

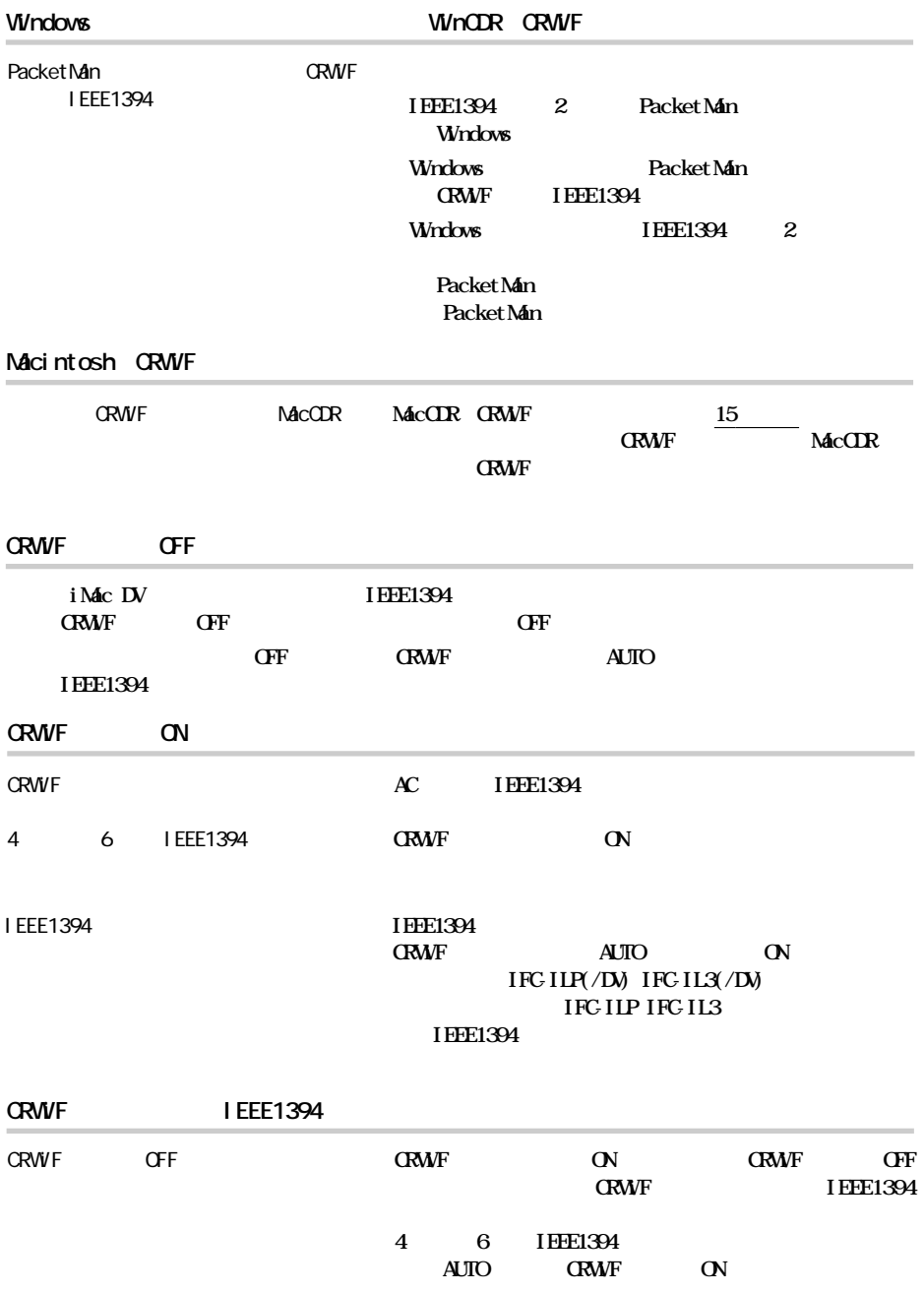

**6**

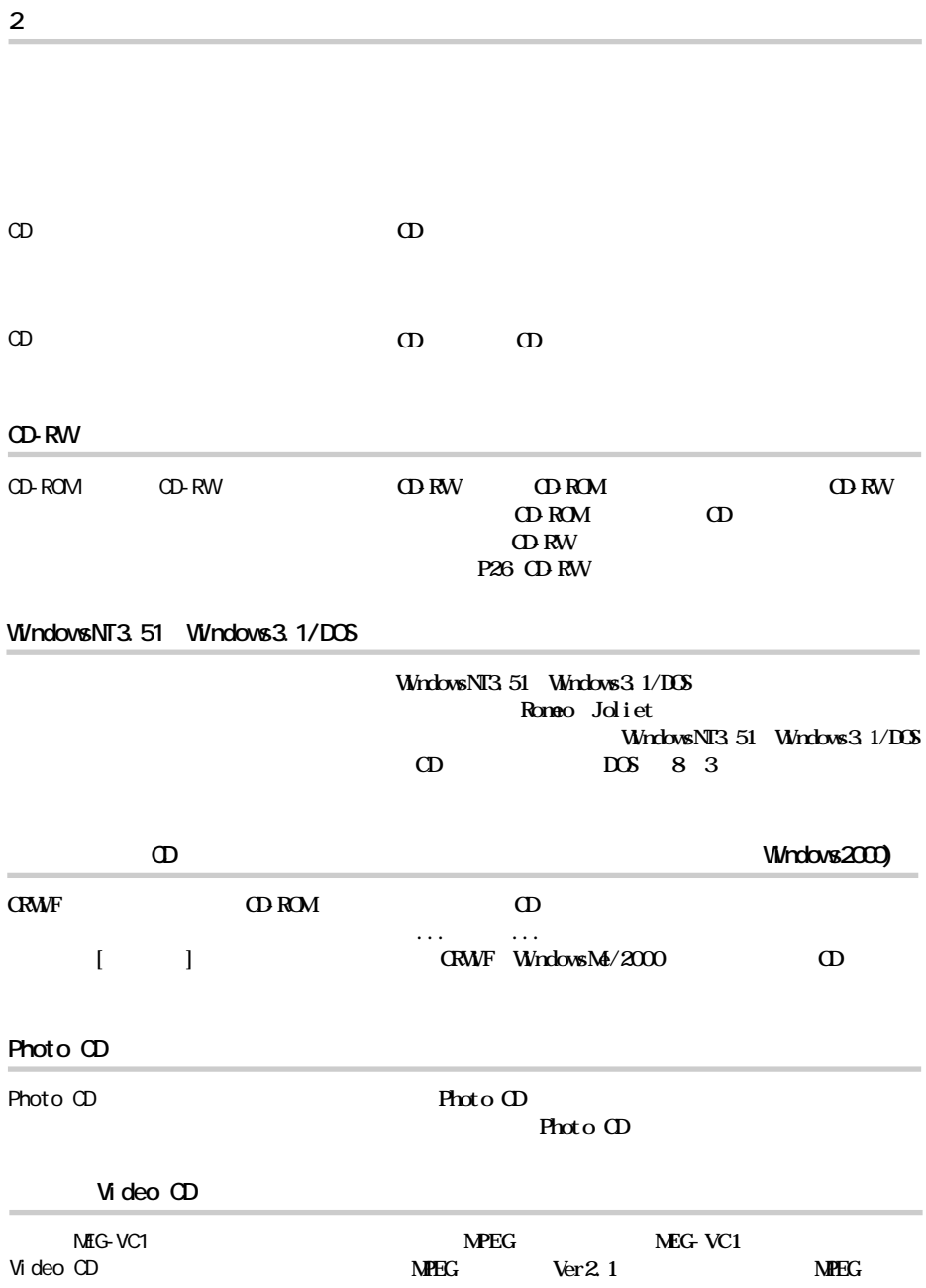

**読み出し時のトラブル**

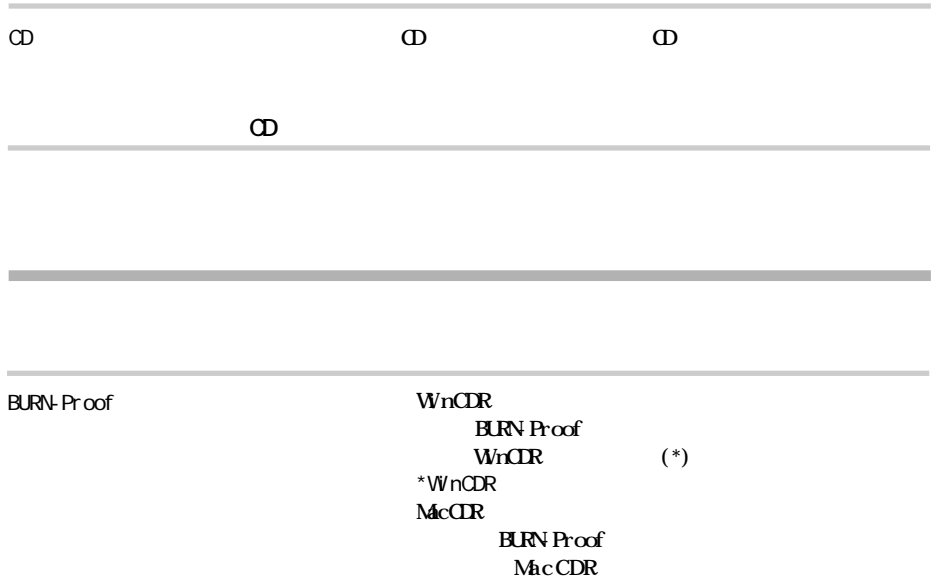

**Packet Man CD-R** 

 $\alpha$  **CRMF** CD-ROM CD-CD-DA CD-R/RW CD-ROM CD-ROM **CD(CD-DA)などには書き込めません。**

**CRW F** 

**CD-RW** 

 $*$  WinCDR

**MacCDR** 

**CRWF** 

C D -

CD-R/RW

**Packet Man CD-R** 

CRW<sub>F</sub>

**I EEE1394** 

 $R / R$  W

**6**

 $\mathbf{Q}$  **R** 

**WinCDR MacCDR** 

**UkinCDR** (\*)

**CRWF IEEE1394 IEEE1394** 

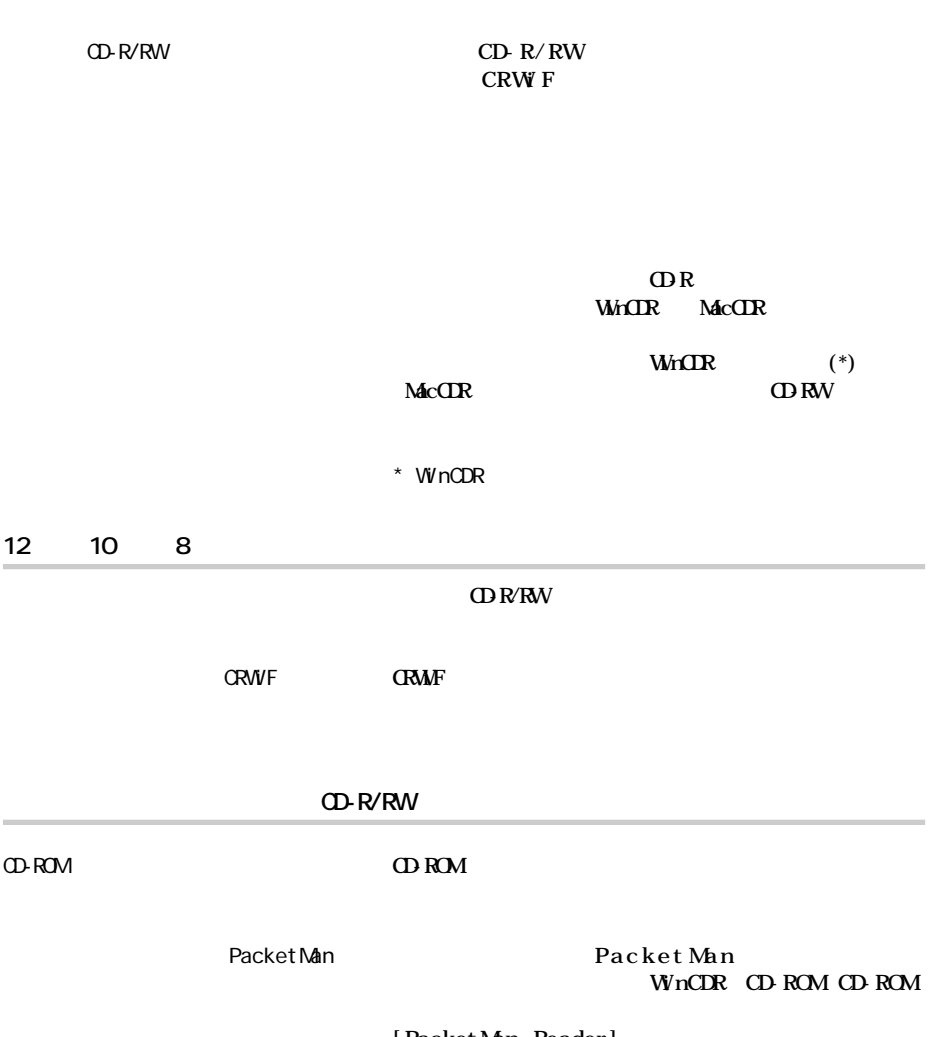

**[PacketMan Reader]** 

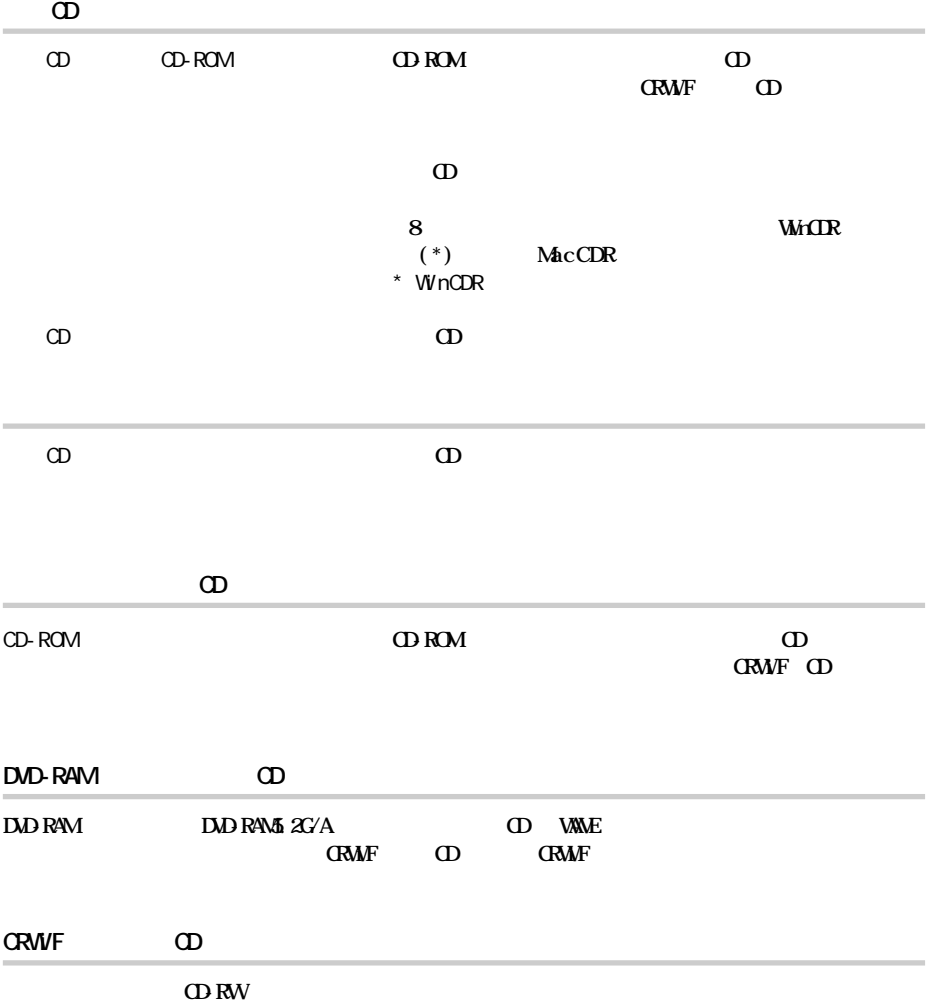

 $(http: //$ www.melcoinc.co.jp/)

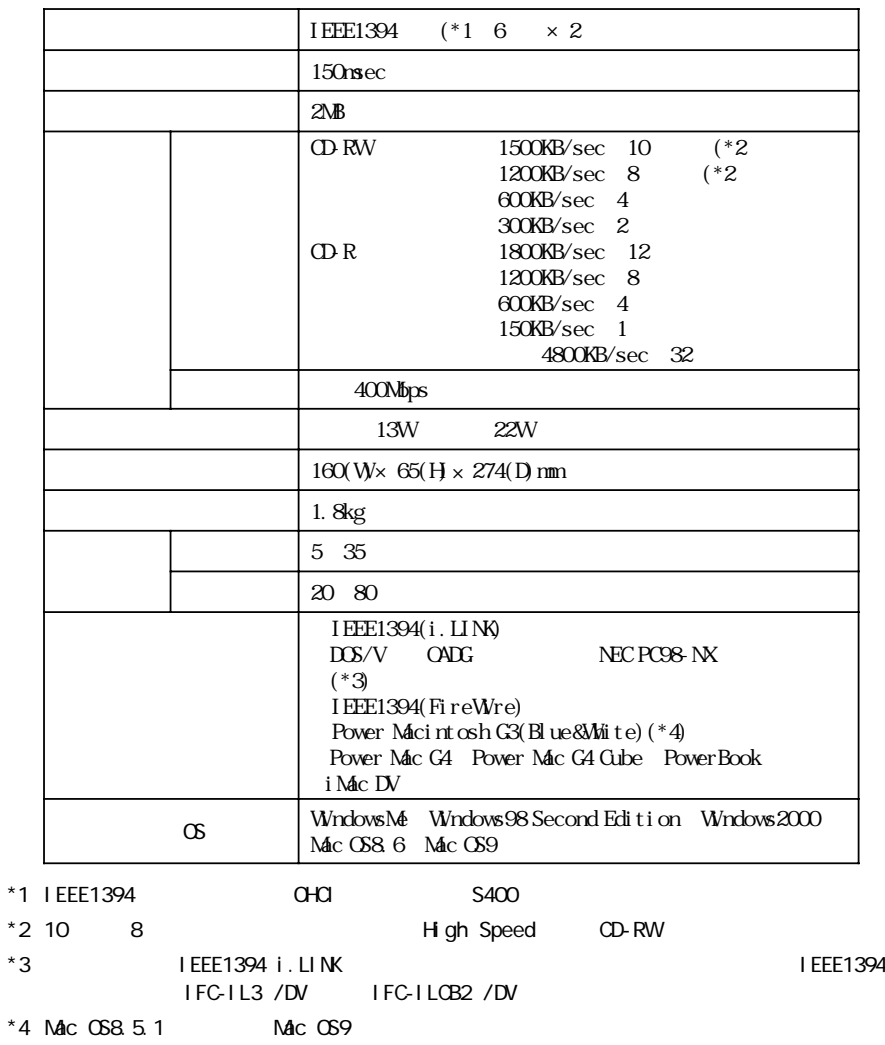

**しん**<br>お店

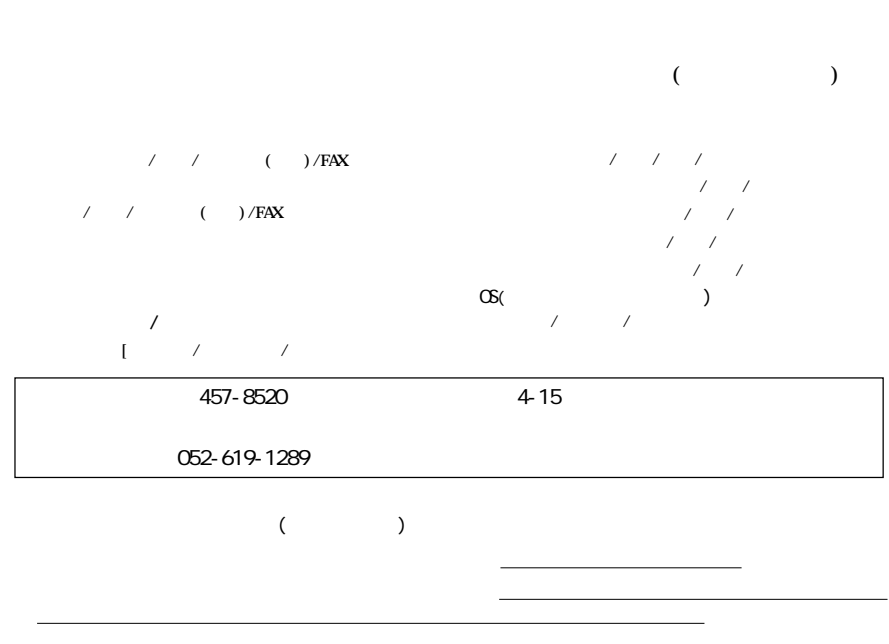

**証期間、製品名および製品シリアル No.が記載されていることをご確認のうえ、大切に保管し**

WinCDR PacketMan MacCDR<br>WinCDR MacCDR *McCDR* 

**WinCDR PacketMan MacCDR** 

**I MacCDR 1** 

**WinCDR PacketMan MacCDR** 

**CRWiF-B1210 ユーザーズマニュアル**

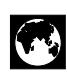

http://www.melcoinc.co.jp/

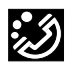

457-8520 4-15

ストレージ製品専用ダイヤル

03-5350-7990  $9:30$  12:00/13:00 19:00  $/$  9:30 12:00/13:00 17:00

052-619-1188

 $9:30$  12:00/13:00 17:00

PY00-26103-DM10-03 3-01

・コンピュータ名と使用 OS